# IT-Support

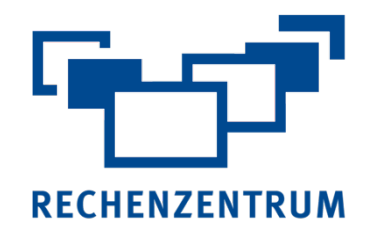

Der IT-Support des Rechenzentrums ist die zentrale Anlaufstelle für alle Studierenden und Mitarbeitern der Universität rund um die IT-Dienstleistungen der JMU. Wenn Sie Fragen zu den IT-Diensten haben, Probleme melden müssen oder sich einfach informieren möchten, ist der IT-Support Ihr erster Ansprechpartner.

In vielen Fällen können wir im IT-Support Ihre Anfrage direkt beantworten. Fachspezifische Fragen und Probleme leiten wir direkt an den zuständigen Fachbereich im Rechenzentrum weiter. Kontaktieren Sie uns per Mail, telefonisch oder per WhatsApp. Für eine Beratung vor Ort, können Sie gerne persönlich in den IT-Support kommen.

### Kontakt

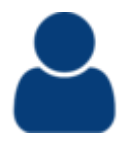

E-Mail: it-support@uni-wuerzburg.de Tel.: (0931) 31-85050 Fax: (0931) 31-850500 Auch über WhatsApp unter der 0931/31-85050 möglich

### Öffnungszeiten

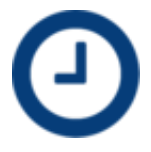

Wir sind telefonisch erreichbar Mo - Do von 9 - 15 Uhr Fr von 9 - 12 Uhr

### **Standort**

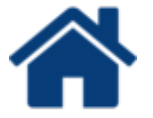

Am Campus Hubland Süd Rechenzentrum Gebäude Z8, Raum: -1.223

### Wir sind Ihr Ansprechpartner für Fragen zum

- JMU-Account / Benutzerkonto Ihr Zugang zu IT-Diensten der JMU
- Passwort Ihr Passwort für mehr Datenschutz
- E-Mail GroupWise und IMAP/Webmail
- WLAN Drahtlos ins Internet
- VPN Externer Zugang zum Hochschulnetz
- IT-Kurse Weiterbildung durch Schulungen und
- vielen weiteren Themen wie StudiSoft, Office365, IT-Handbücher, Posterdruck, Geräteverleih, und und und ...

### Julius-Maximilians **UNIVERSITÄT WÜRZBURG**

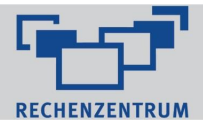

### **Hallo liebe Erstis!**

Und herzlich willkommen an der Julius-Maximilians-Universität Würzburg! Um Dir den Einstieg in das Uni-Leben etwas zu erleichtern, haben wir für Dich die wichtigsten Informationen zum Rechenzentrum hier zusammengefasst. Das Rechenzentrum kümmert sich um die zentralen IT-Dienste der Uni.

### **1 JMU-Account**

Deine Benutzerdaten mit dem **Benutzernamen** s\*\*\*\*\*\*\* hast du bereits nach der Immatrikulation erhalten. Damit hast du Zugriff auf alle Dienste des Rechenzentrums. Du kannst dich am User-Portal anmelden, um dein **Passwort zu ändern**. Wenn du dein Passwort mal vergessen hast, kannst du es über Passwort Reset zurücksetzen.

→ [https://user-portal.rz.uni-wuerzburg.de](https://user-portal.rz.uni-wuerzburg.de/)

→ <https://go.uniwue.de/pwreset>

### **2 E-Mail**

Alle wichtigen E-Mails der Universität werden an deine studmail Adresse geschickt. Da auch Dozenten diese Adresse nutzen, ist es wichtig, sie regelmäßig abzurufen. Hierfür kannst du unseren **Webmailer nutzen**. Alternativ kannst du auch die Mails an deine private **Mailadresse weiterleiten**. → [https://webmail.uni-wuerzburg.de](https://webmail.uni-wuerzburg.de/)

→ <https://go.uniwue.de/emailweiterleitung>

### **3 J-Laufwerk**

Hier hast du 5 GB Speicherplatz und kannst "Files" nutzen oder dein Laufwerk bei deinem privaten Rechner einbinden.  $\rightarrow$  <https://go.uniwue.de/netzlaufwerk>

→ [https://files.uni-wuerzburg.de](https://files.uni-wuerzburg.de/)

### **4 PC-Pools**

In allen Fakultäten gibt es **PCs** in sogenannten CIP-Pools, die du nutzen kannst. Du kannst im Internet recherchieren und die bereitgestellte **Software** nutzen. Deine Dateien speicherst du am besten auf deinem persönlichen J-Laufwerk.

→ https://go.uniwue.de/pcpools

### **5 Drucken**

In den PC-Pools hast du die Möglichkeit, Dokumente und Bilder zu drucken. Die Kosten hierfür werden dir von deinem **Druckkonto** abgebucht.

ACHTUNG: Die Uni-Bibliothek benutzt ein anderes System. Du kannst PDF-Dateien oder Bilddateien im JPEG- oder TIFF-Format von deinem USB-Stick an den Kopierern ausdrucken und mit deiner Chipkarte bezahlen..

→ <https://go.uniwue.de/rzdruckkonto>

### **6 WLAN**

Mit **[eduroam](https://www.dfn.de/dienstleistungen/eduroam/)** bekommst du an der Uni Zugang zum WLAN. Nachdem Du es einmalig eingerichtet hast, verbindet sich dein Gerät zukünftig automatisch mit eduroam. Mit **eduroam** kannst du weltweit an den meisten Unis WLAN nutzen. An der Würzburger Uni kannst Du auch das freie @BayernWLAN nutzen.  $\rightarrow$  <https://go.uniwue.de/wlan>

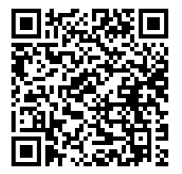

### **7 VPN**

Zuhause sitzen und in Online-Bibliotheken recherchieren? Per VPN kannst du deinen Rechner mit dem Uni-Netzwerk verbinden und auf geschützte Inhalte zugreifen. Doch Achtung: alles was du dabei ansurfst läuft über die Uni! → https://vpnaw.uni-wuerzburg.de

**IT Support** 

Telefon: 0931/31-85050

E-Mail: [it-support@uni-wuerzburg.de](mailto:it-support@uni-wuerzburg.de)

### **8 Software**

Auf dem Softwareportal StudiSoft kannst du dir viele **Programme** herunterladen, die meisten davon **kostenlos**. Je nach Studiengang unterscheidet sich das Angebot. Besonders interessant sind für dich sicher diese beiden kostenlosen Produkte:

*Microsoft Office 365, Sophos Antivirus*   $\rightarrow$  [https://www.studisoft.de](https://www.studisoft.dekonto/)

### **9 IT-Kurse**

Das Rechenzentrum bietet dir kostenlos **Kurse** zu **IT-Themen** an. Hier lernst du den Umgang mit Microsoft Excel, Adobe Photoshop, SPSS und vielem mehr. Melde dich einfach am Kurs-Shop an und buche die entsprechenden Kurse. Nach jedem Kurs erhältst du eine Teilnahmebestätigung. Leider gibt es keine ECTS Punkte. → <https://go.uniwue.de/itkurse>

### **10 IT-Kurse online**

Zu den verschiedenen Kursthemen findet man auch **Videotutorials** zum Selbststudium oder Üben.

→ [https://www.studisoft.de](https://www.studisoft.de/)

[https://openwuecampus.uni-wuerzburg.de](https://openwuecampus.uni-wuerzburg.de/)

### **11 IT-Handbücher**

Handbücher zu den unterschiedlichsten IT-Themen findet man unter:

→ <https://go.uniwue.de/ithandbuecher>

### **12 WueStudy**

Auch wenn wir euch bei der Großzahl an Problemen weiterhelfen können, sind wir leider nicht für WueStudy zuständig. Bitte wendet euch bei Fragen an das WueStudy-Team.

→ [wuestudy@uni-wuerzburg.de](mailto:wuestudy@uni-wuerzburg.de)

### **13 JMU-Karte**

Wie auch bei WueStudy können wir hier leider nicht weiterhelfen. Bitte wendet euch bei Problemen an das Karten-Service-Büro.

→ <https://go.uniwue.de/chipkarte>

### **IT-KURSE IM RECHENZENTRUM**

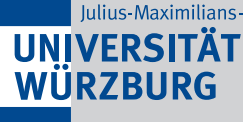

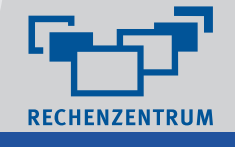

# Excel Word **SPSS**

- Wissenschaftliche Arbeiten erstellen mit Microsoft Word
- Wissenschaftliche Arbeiten erstellen mit LaTeX Online Tutorial
- Layoutgestaltung mit Adobe InDesign Grundlagen
- Tabellenkalkulation mit Microsoft Excel
- Datenbankverwaltung mit Microsoft Access
- Präsentationen mit Microsoft PowerPoint
- Statistische Datenanalyse mit SPSS
- Statistische Datenanalyse mit R
- Einführung in die Programmierung mit Python
- Bildbearbeitung mit Adobe Photoshop
- Bildbearbeitung mit Affinity Photo
- TYPO3 und viele weitere mehr

**Access**

### **Affinity Photo**

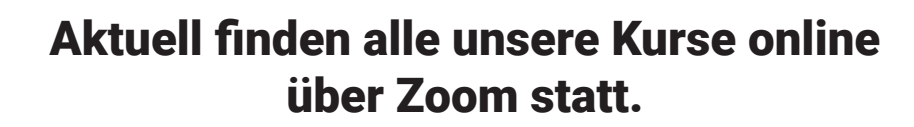

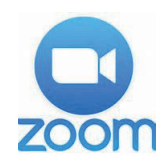

Buchen können Sie die Kurse unter: **http://go.uni-wuerzburg.de/itkursshop**

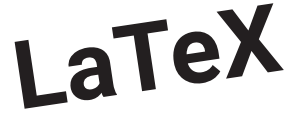

## **Python**

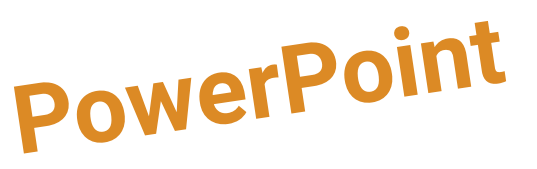

### Julius-Maximilians-**UNIVERSITÄT WÜRZBURG**

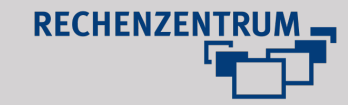

#### **Hello dear newbie!**

Welcome to the Julius-Maximilians-Universität Würzburg! To make the start of your new uni-life a little easier, we summarized the most important information about the Rechenzentrum in this flyer. The Rechenzentrum is responsible for the central IT-services in our uni.

### **IT Support**

Phone: 0931/31-85050 E-mail: [it-support@uni-wuerzburg.de](mailto:it-support@uni-wuerzburg.de)

### **1 JMU-Account**

You've already received your login information, including your **user name** s\*\*\*\*\*\*, during enrollment. This gives you access to all services of the Rechenzentrum. You can register at User-Portal to **change your password**. If you ever happen to forget your password, you can reset it using Passwort Reset.

→ [https://user-portal.rz.uni-wuerzburg.de](https://user-portal.rz.uni-wuerzburg.de/)

 $\rightarrow$  <https://go.uniwue.de/pwreset>

### **2 E-Mail**

Important e-mails from the university will be sent to your student e-mail address. You must check your e-mail regularly, as our professors will use it. You can access your e-mails **using webmail**. Alternatively, it is possible to set up e-mails to automatically forward to your private account.  $\rightarrow$  [https://webmail.uni-wuerzburg.de](https://webmail.uni-wuerzburg.de/)

 $\rightarrow$  <https://go.uniwue.de/emailweiterleitung>

### **3 J-Drives**

Access up to **5 GB** of your files from every computer at the university. "Files" gives you access from home. You can also connect your PC directly with the network drive.

→ <https://go.uniwue.de/netzlaufwerk>

→ [https://files.uni-wuerzburg.de](https://files.uni-wuerzburg.de/)

### **4 PC-Pools**

All faculties provide access to **computers** and the internet via CIP-Pools. You can even use the university's **software** to conduct research online. Your data should always be saved to your personal J-Drive. → https://go.uniwue.de/pcpools

### **5 Print**

You can print documents and images in the PC-pools. Associated costs will be deducted from your **printaccount**. BE CAREFUL: The university library uses a different system. You can print PDF files or image files in JPEG or TIFF format using your USB flash drive at the copiers and pay with your ChipCard.. → <https://go.uniwue.de/rzdruckkonto>

### **6 Wi-Fi**

With **eduroam** you get access to the Wi-Fi at the university. Once you set it up, your device will automatically connect to eduroam in the future. With **eduroam** you can use Wi-Fi at most universities worldwide. At the university in Würzburg

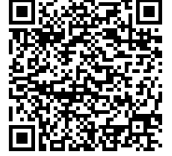

you can also use the free @BayernWLAN  $\rightarrow$  <https://go.uniwue.de/wlan>

### **7 VPN**

Want to research our online libraries from home? A VPN can be used to directly connect your computer to the university network and gain access to secured content. Beware: everything you search is visible to the university! → [https://vpngw.uni-wuerzburg.de](https://vpngw.uni-wuerzburg.de/)

### **8 Software**

Using the software portal StudiSoft you can download a variety of **programs**, most of them at **no charge**. The range of applications available to you depend on your area of study. These two free programs might be of special interest to you:

*Microsoft Office 365, Sophos Antivirus*  → [https://www.studisoft.de](https://www.studisoft.dekonto/)

### **9 IT-Courses**

The Rechenzentrum offers a wide range of free **IT courses**, such as an introduction to Microsoft Excel, Adobe Photoshop, SPSS and many more. Simply apply to the course of your interest in the Course-Shop. After every course you will receive a participation certificate. Unfortunately these courses do not earn any ECTS points. → <https://go.uniwue.de/itkurse>

### **10 IT-Courses online**

Video tutorials are available on a variety of topics here:

- → [https://openwuecampus.uni-wuerzburg.de](https://openwuecampus.uni-wuerzburg.de/)
- → [https://www.studisoft.de](https://www.studisoft.de/)

### **11 IT-Handbooks**

Handbooks on a wide range of IT related topics can be found here:

→ <https://go.uniwue.de/ithandbuecher>

### **12 WueStudy**

Although we'll assist you with nearly everything, we cannot help you with problems regarding WueStudy. Please contact the WueStudy team instead. → wuestudy@uni-wuerzburg.de

### **13 JMU-Card**

Unfortunately, we cannot be of assistance regarding JMU-Cards. Please contact the Karten-Service-Büro.  $\rightarrow$  https://go.uniwue.de/chipkarte